# ChamberMaster/MemberZone Working with Hot Deals

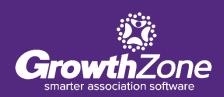

# Agenda

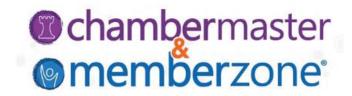

Overview

**Initial Setup** 

Add a Hot Deal from the Back-Office

Add a Hot Deal from the MIC

**Approving Hot Deals** 

Hot Deal Reporting

#### **Overview**

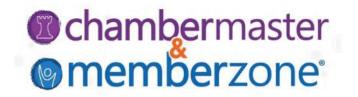

One of the benefits you can offer your membership is the opportunity to share special discounts or "Hot Deals" with other members and your community. With Plus edition or greater, you can also offer Member to Member Deals

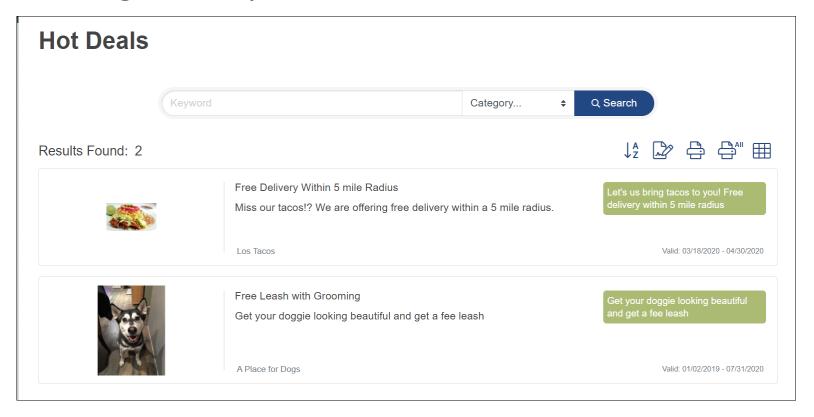

# **Initial Setup**

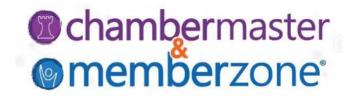

- Will you charge for Hot Deals?
  - Define Pricing/Billing Options for Hot Deals
- Do you want different terminology for Hot Deals?
  - Configure Hot Deal Terminology
- Do you want a search icon on your web-site?
  - Configure How Hot Deal Display on your Web-site
- Do you want Member to Member Deals?
  - Enable Member To Member Deals
- Do you want the public to be able to subscribe?
  - Allow Visitors to your Web-site to Subscribe to the Hot Deals E-Newsletter
- Who should receive notification when a Hot Deal is purchased?
  - Configure who Receives Notification of Hot Deal Submissions

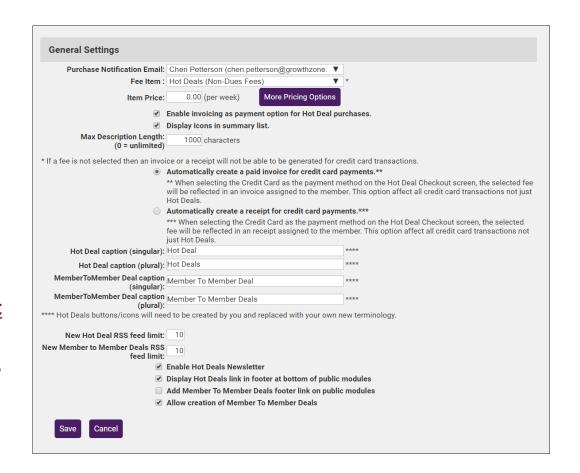

#### Add a Hot Deal - Back Office

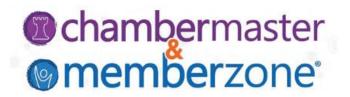

#### **Add a Hot Deal**

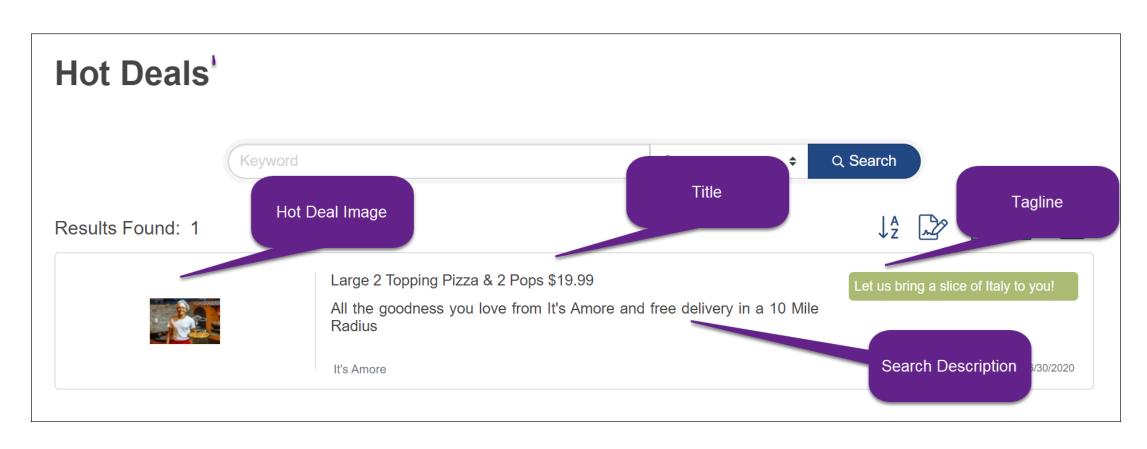

#### Add a Hot Deal – Back Office

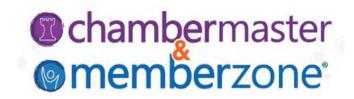

Done from the Advertising module OR from the member's Advanced tab

Add a Hot Deal

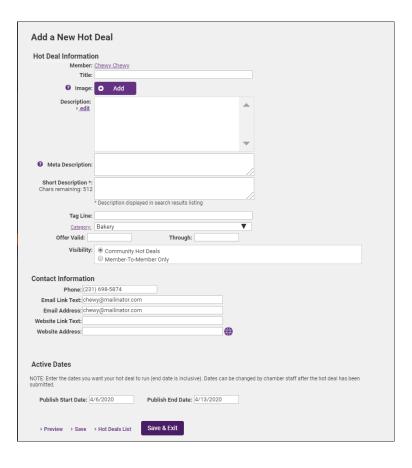

# **Encourage your Members to Submit Hot Deals**

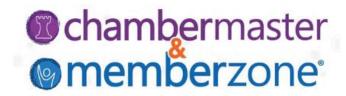

#### **Pre-requisites:**

- Hot Deals must be enabled for the MIC: <u>Customize MIC Settings</u>
- Do you want to auto-approve Hot Deals? <u>Customize MIC Settings</u>
- Reps must have Read/Write access to submit Hot Deals: Rep Permissions
- Subscribe staff to notification when hot deal is submitted: <u>Set Email</u> <u>Notifications</u>

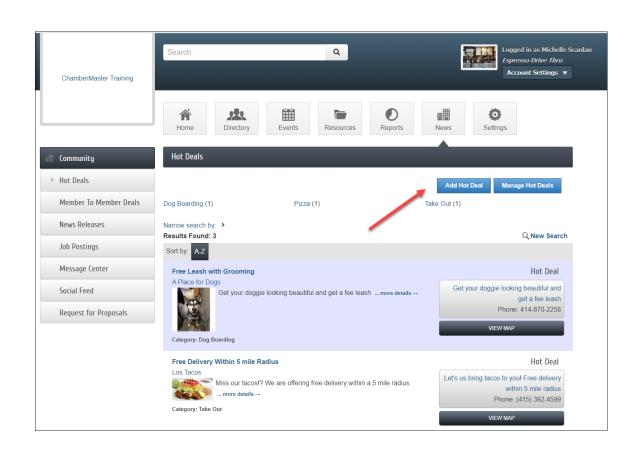

# Encourage your Members to Submit Hot Deal chambermaster

- Send an email to your members,
- A default template "Encourage Deal Posting" is provided, you can customize to meet your needs
- See: Working with Email Templates
- Include this <u>video</u> in your email!

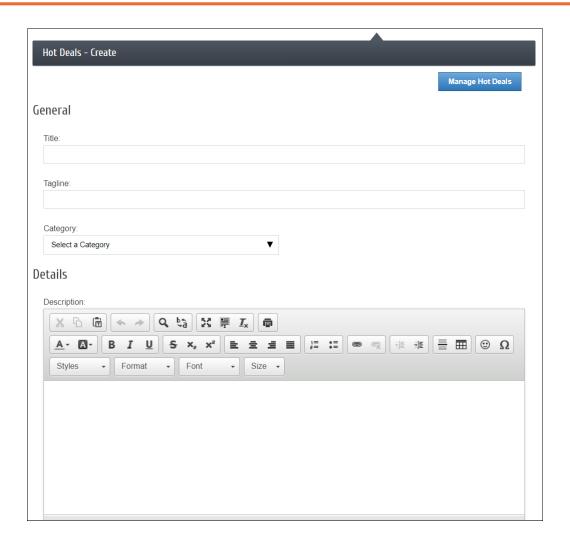

# **Approve Hot Deals Submitted By Members**

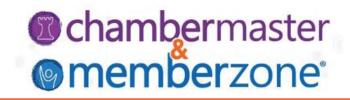

- The Task List will indicate when there are Hot Deals that require approval
- Additionally, staff how are subscribed to "Content (deal, job, event etc.) was submitted that may need approval" will receive an email
- Approve Hot Deals

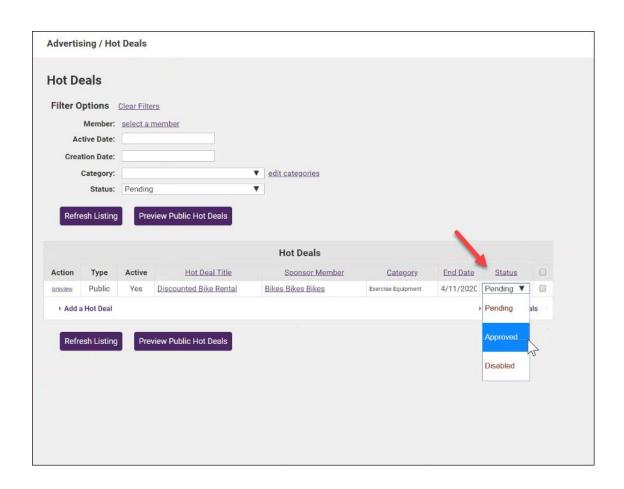

# **Update Hot Deals Publish Dates**

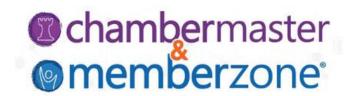

- If you wish to extend the publish date for a Hot Deal you can update this from the back-office.
   IMPORTANT: If you are charging for Hot Deals, this date may NOT be extended
- A reminder is sent to members three days prior to expiration of a Hot Deal
- Update Hot Deals/Member to Member Deals Publish Dates

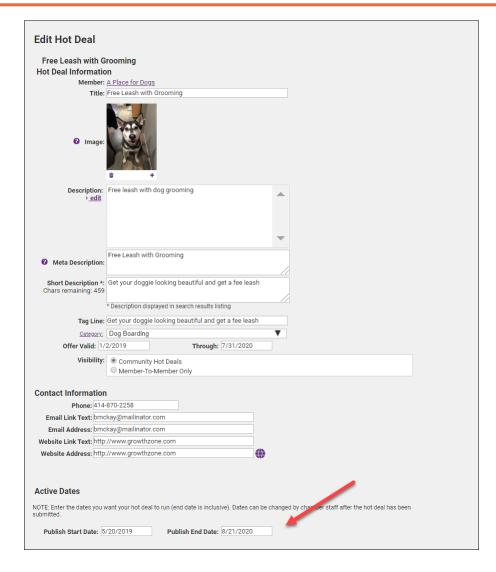

#### **View All Hot Deals**

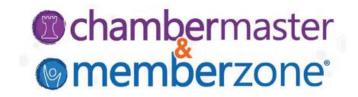

A complete list of all Hot Deals submitted over a date range

**View All Hot Deals** 

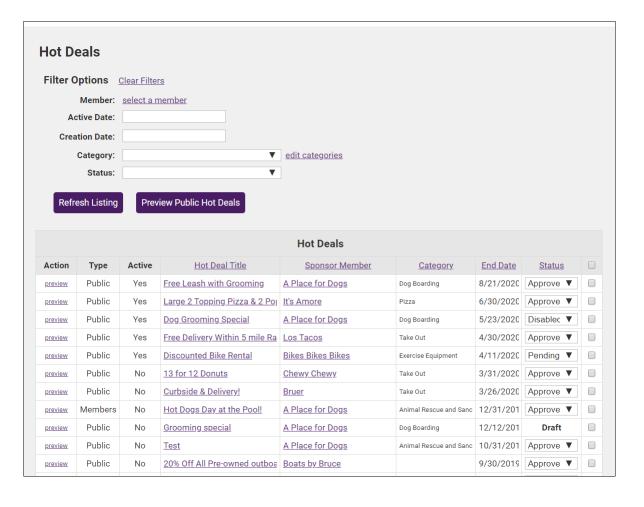

#### Hot Deals eNewsLetter

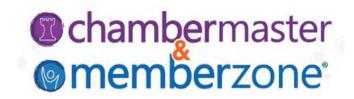

Subscribers to the eNewsletter Mailing list will receive an automatic email notification when new hot deals are entered

#### Enable subscriptions under **Setup > Hot Deals**

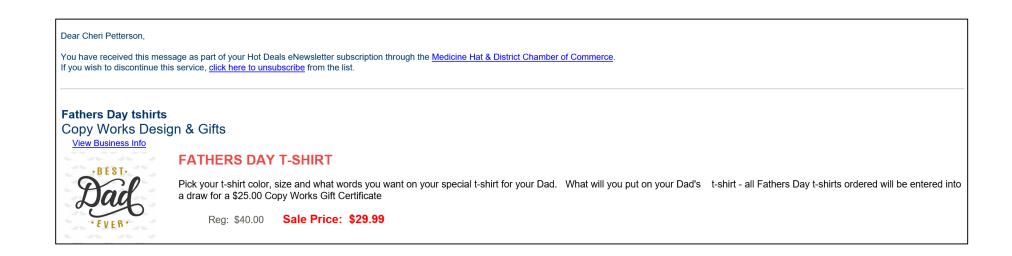

#### Hot Deals eNewsLetter

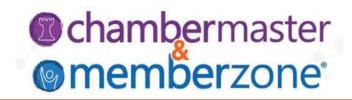

#### View subscribers and add/remove subscribers from your eNewsletter list

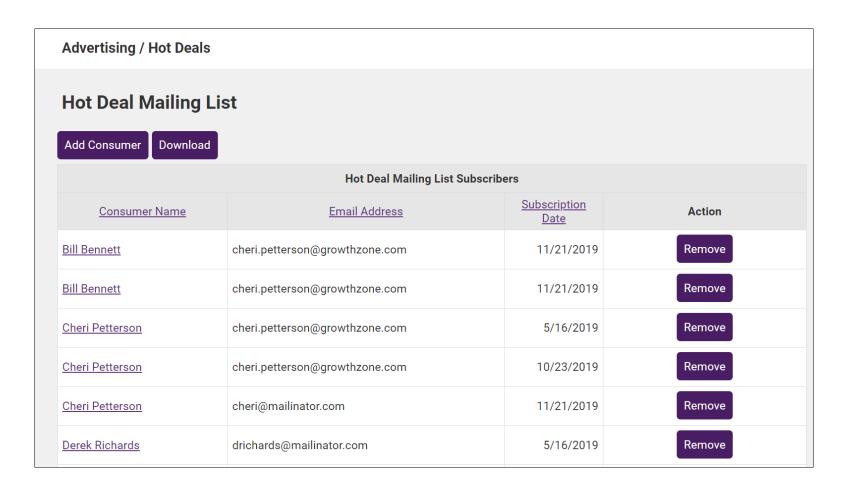

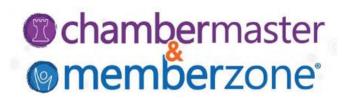

The Hot Deal Searches report provides you with an analysis of the number of times your hot deals page has been visited, and the number of times the visitor has searched by category over a selected date range.

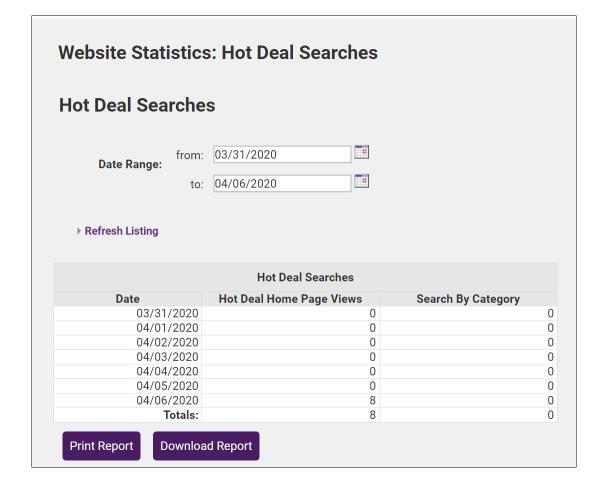

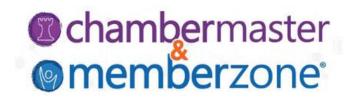

The <u>Hot Deal Page Views</u> report displays the number of views that current or past Hot Deals have received

Stats for individual members can also be viewed on the Stats tab

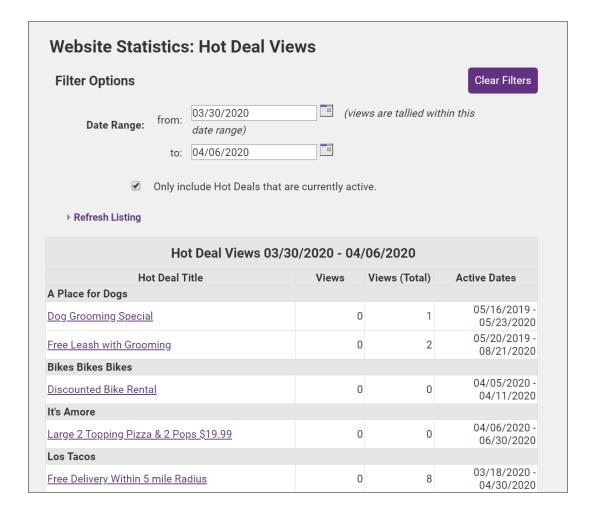

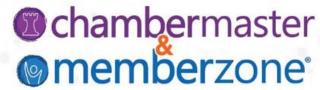

Stats for individual members can also be viewed on that member's **Stats** tab

Member Statistics - Advertising

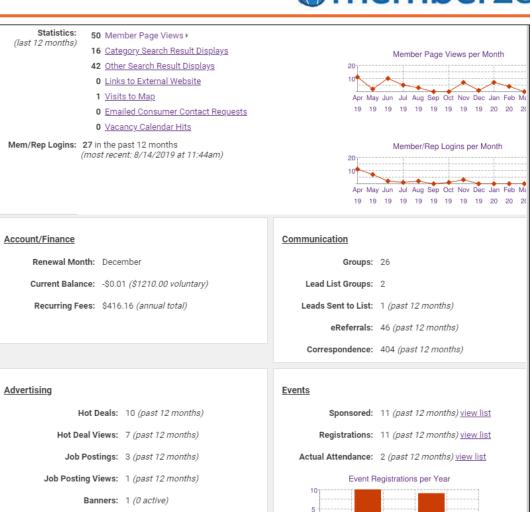

Banner Impressions: 20 (past 12 months)

Banner Clicks: 0 (past 12 months)

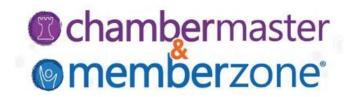

#### **Did You Know...**

You can use the mass email functionality afforded by the <u>Member Benefit Batch</u>

<u>Print or Email</u> report to reach out to multiple members based on their renewal dates.

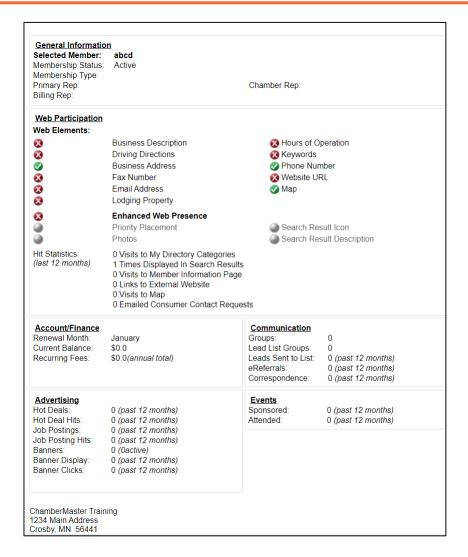

# **Future Training...**

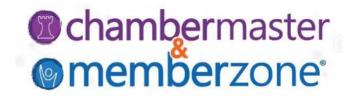

- Check out complete resources in our on-line WIKI: <u>Manage Hot Deals/Member to</u> <u>Member Deals</u>
- Check out the <u>Training Calendar</u> to register for your continued and future training!
- Recommended:
  - Member Information Center (MIC) Setup, Use, and Manage; ChamberMaster/MemberZone
  - Working with Communications ChamberMaster/MemberZone

Questions?

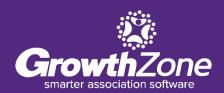